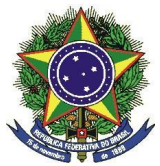

#### MINISTÉRIO DA EDUCAÇÃO SECRETARIA DE EDUCAÇÃO TECNOLÓGICA E PROFISSIONAL INSTITUTO FEDERAL DE EDUCAÇÃO, CIÊNCIA E TECNOLOGIA DE MATO GROSSO CAMPUS CUIABÁ - CEL. OCTAYDE JORGE DA SILVA

# **ANEXO VII**

## **TUTORIAIS**

#### **Apresentação dos vídeos:**

<https://drive.google.com/file/d/1Vrs4ajwGS9siPNIV6OCq5Ila9YzFgH8x/view?usp=sharing>

### **Link do I Love PDF:**

<https://www.ilovepdf.com/pt>

#### **1. Como transformar foto em PDF.**

[https://drive.google.com/file/d/1\\_GOW609AoBPiy17T5hKrXrnVOEm8\\_ak4/view?usp=sharing](https://drive.google.com/file/d/1_GOW609AoBPiy17T5hKrXrnVOEm8_ak4/view?usp=sharing)

#### **2. Como transformar word para PDF.**

<https://drive.google.com/file/d/1siM5uZbubUEs94wAE8FBa3x6U7As8TbD/view?usp=sharing>

#### **3. Como transformar PDF em word.**

[https://drive.google.com/file/d/18SW9u4XxyUlhyf1MjOF2qVUSZ2qjLheb/view?usp=sharin](https://drive.google.com/file/d/18SW9u4XxyUlhyf1MjOF2qVUSZ2qjLheb/view?usp=sharing) [g](https://drive.google.com/file/d/18SW9u4XxyUlhyf1MjOF2qVUSZ2qjLheb/view?usp=sharing)

#### **4. Como comprimir arquivos (diminuir o tamanho do arquivo)**.

<https://drive.google.com/file/d/1lzUh7ZX7TqgXyP0bUCyKfP8KXO1JzMDW/view?usp=sharing>

#### **5. Como juntar PDFs.**

[https://drive.google.com/file/d/1gCJ6zAPrxs-WRInzFGGKm2ZN-OFH\\_Ca8/view?usp=sharing](https://drive.google.com/file/d/1gCJ6zAPrxs-WRInzFGGKm2ZN-OFH_Ca8/view?usp=sharing)

#### **6. Como transformar Excel para PDF.**

<https://drive.google.com/file/d/1evlhWxJUBBO97XrmutI0frtfSbhCtcy3/view?usp=sharing>

#### **7. Como transformar PDF para Excel.**

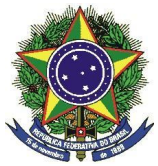

#### MINISTÉRIO DA EDUCAÇÃO SECRETARIA DE EDUCAÇÃO TECNOLÓGICA E PROFISSIONAL INSTITUTO FEDERAL DE EDUCAÇÃO, CIÊNCIA E TECNOLOGIA DE MATO GROSSO CAMPUS CUIABÁ - CEL. OCTAYDE JORGE DA SILVA [https://drive.google.com/file/d/1Sj-O77CF3SYndRm5jL-O\\_u0k2iYch1sl/view?usp=sharing](https://drive.google.com/file/d/1Sj-O77CF3SYndRm5jL-O_u0k2iYch1sl/view?usp=sharing)

### **8. Como transformar Power point para PDF.**

<https://drive.google.com/file/d/1eLPB8NpIHr9MwXGWNFzegSqWQK-jbSca/view?usp=sharing>

#### **9. Como transformar PDF para Power point.**

[https://drive.google.com/file/d/1gzHjWtdLAbHJUpL0yc91p4KJKIAooVjc/view?usp=sharin](https://drive.google.com/file/d/1gzHjWtdLAbHJUpL0yc91p4KJKIAooVjc/view?usp=sharing)

[g](https://drive.google.com/file/d/1gzHjWtdLAbHJUpL0yc91p4KJKIAooVjc/view?usp=sharing)

## **10. Apresentação do Formulário de Inscrição para o Processo Seletivo do Programa de Assistência Estudantil - ano 2022 :**

[https://drive.google.com/file/d/1JHg1XRG7bOFwaS-ESXtJE\\_HhBotog0kf/view?usp=sharin](https://drive.google.com/file/d/1JHg1XRG7bOFwaS-ESXtJE_HhBotog0kf/view?usp=sharing) [g](https://drive.google.com/file/d/1JHg1XRG7bOFwaS-ESXtJE_HhBotog0kf/view?usp=sharing)

#### **Link do formulário:**

[https://docs.google.com/forms/d/e/1FAIpQLSfELnsVsL6dfiu4QIUlbHRswNO8lOzus9rJYaH](https://docs.google.com/forms/d/e/1FAIpQLSfELnsVsL6dfiu4QIUlbHRswNO8lOzus9rJYaHDHFKELo1ZJA/viewform) [DHFKELo1ZJA/viewform](https://docs.google.com/forms/d/e/1FAIpQLSfELnsVsL6dfiu4QIUlbHRswNO8lOzus9rJYaHDHFKELo1ZJA/viewform)

#### **11. Como salvar o formulário para incluir a assinatura pelo computador.**

<https://drive.google.com/file/d/1JNqjZTfjVNUPEiVO52T4vy71Jn9zMNmk/view?usp=sharing>

#### **12. Como salvar o formulário para incluir a assinatura pelo celular (Android).**

[https://drive.google.com/file/d/1JFqI520GosRFNHuDF\\_mj9PN0Zxv3ZHt9/view?usp=sharing](https://drive.google.com/file/d/1JFqI520GosRFNHuDF_mj9PN0Zxv3ZHt9/view?usp=sharing)